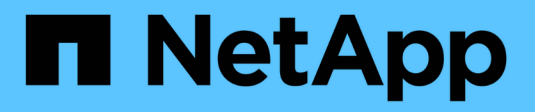

## **Gestión de inquilinos**

StorageGRID 11.5

NetApp April 11, 2024

This PDF was generated from https://docs.netapp.com/es-es/storagegrid-115/admin/creating-tenantaccount-if-storagegrid-is-not-using-sso.html on April 11, 2024. Always check docs.netapp.com for the latest.

# **Tabla de contenidos**

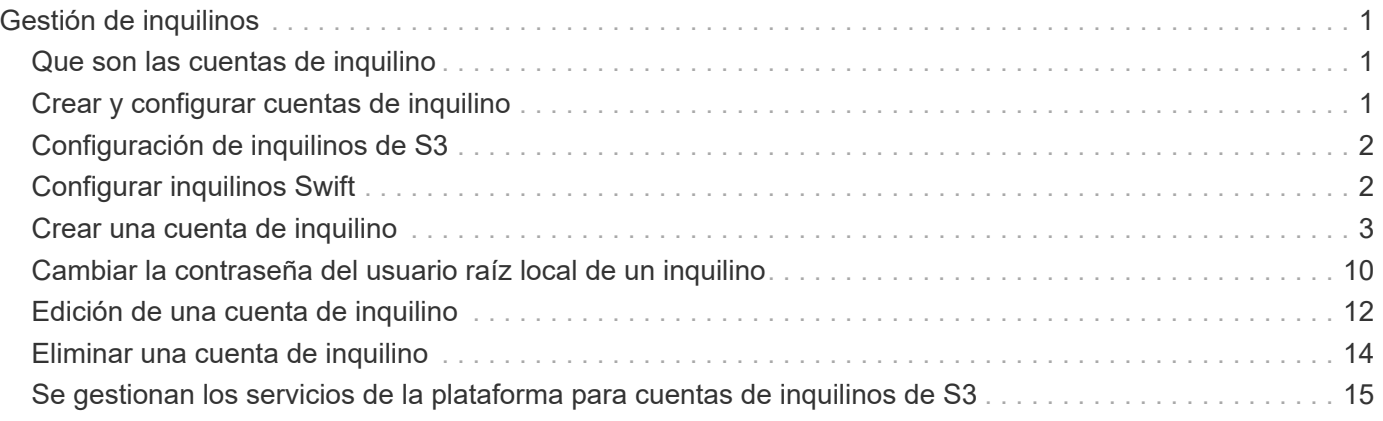

# <span id="page-2-0"></span>**Gestión de inquilinos**

Como administrador de grid, puede crear y gestionar las cuentas de inquilino que utilizan los clientes de S3 y Swift para almacenar y recuperar objetos, supervisar el uso del almacenamiento y gestionar las acciones que pueden realizar los clientes mediante el sistema StorageGRID.

## <span id="page-2-1"></span>**Que son las cuentas de inquilino**

Las cuentas de inquilino permiten a las aplicaciones cliente que usan la API DE REST de simple Storage Service (S3) o la API DE REST de Swift para almacenar y recuperar objetos en StorageGRID.

Cada cuenta de inquilino admite el uso de un único protocolo, que se especifica al crear la cuenta. Para almacenar y recuperar objetos en un sistema StorageGRID con ambos protocolos, debe crear dos cuentas de inquilino: Una para los bloques y objetos de S3, y otra para los contenedores y objetos de Swift. Cada cuenta de inquilino tiene su propio ID de cuenta, grupos y usuarios autorizados, bloques o contenedores, y objetos.

Opcionalmente, puede crear cuentas de arrendatario adicionales si desea segregar los objetos almacenados en su sistema por entidades diferentes. Por ejemplo, puede configurar varias cuentas de inquilino en cualquiera de estos casos de uso:

• **Caso de uso empresarial:** Si administra un sistema StorageGRID en una aplicación empresarial, es posible que desee segregar el almacenamiento de objetos de la red por los diferentes departamentos de la organización. En este caso, podría crear cuentas de inquilino para el departamento de marketing, el departamento de soporte al cliente, el departamento de recursos humanos, etc.

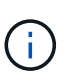

Si utiliza el protocolo cliente S3, puede utilizar bloques S3 y políticas de bucket para separar objetos entre los departamentos de una empresa. No es necesario utilizar cuentas de inquilino. Consulte las instrucciones para implementar aplicaciones cliente S3 para obtener más información.

• **Caso de uso del proveedor de servicios:** Si administra un sistema StorageGRID como proveedor de servicios, puede segregar el almacenamiento de objetos de la red por las diferentes entidades que alquile el almacenamiento en la red. En este caso, creará cuentas de inquilino para la empresa A, la empresa B, la empresa C, etc.

## <span id="page-2-2"></span>**Crear y configurar cuentas de inquilino**

Al crear una cuenta de inquilino, especifique la siguiente información:

- Nombre para mostrar de la cuenta de inquilino.
- Qué protocolo de cliente utilizará la cuenta de inquilino (S3 o Swift).
- Para las cuentas de inquilino de S3: Si la cuenta de inquilino tiene permiso para usar servicios de plataforma con bloques de S3. Si permite que las cuentas de arrendatario utilicen servicios de plataforma, debe asegurarse de que la cuadrícula está configurada para respaldar su uso. Consulte «gestionar servicios de plataforma».
- Opcionalmente, una cuota de almacenamiento para la cuenta de inquilino: El número máximo de gigabytes, terabytes o petabytes disponibles para los objetos del inquilino. Si se supera la cuota, el arrendatario no puede crear nuevos objetos.

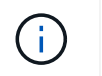

La cuota de almacenamiento de un inquilino representa una cantidad lógica (tamaño de objeto), no una cantidad física (tamaño en disco).

- Si está habilitada la federación de identidades para el sistema StorageGRID, el grupo federado tiene permiso de acceso raíz para configurar la cuenta de inquilino.
- Si el sistema StorageGRID no utiliza el inicio de sesión único (SSO), tanto si la cuenta de inquilino usará su propio origen de identidad como si comparte el origen de identidad de la cuadrícula, así como la contraseña inicial del usuario raíz local del inquilino.

Después de crear una cuenta de inquilino, puede realizar las siguientes tareas:

- **Administrar servicios de plataforma para la red**: Si habilita servicios de plataforma para cuentas de inquilino, asegúrese de comprender cómo se entregan los mensajes de servicios de plataforma y los requisitos de red que el uso de servicios de plataforma tiene lugar en la implementación de StorageGRID.
- **Supervisar el uso del almacenamiento de una cuenta de inquilino**: Después de que los inquilinos comiencen a usar sus cuentas, puede utilizar Grid Manager para supervisar cuánto almacenamiento consume cada inquilino.

Si ha establecido cuotas para inquilinos, puede habilitar la alerta \* uso de cuota de inquilino alto\* para determinar si los inquilinos están consumiendo sus cuotas. Si está habilitada, esta alerta se activa cuando un inquilino ha utilizado el 90% de su cuota. Para obtener más información, consulte la referencia de alertas en las instrucciones para supervisar y solucionar problemas de StorageGRID.

• **Configurar operaciones de cliente**: Puede configurar si algunos tipos de operaciones de cliente están prohibidas.

## <span id="page-3-0"></span>**Configuración de inquilinos de S3**

Una vez creada una cuenta de inquilino de S3, los usuarios de inquilinos pueden acceder al administrador de inquilinos para realizar tareas como las siguientes:

- Configuración de la federación de identidades (a menos que el origen de identidades se comparta con la cuadrícula) y creación de grupos y usuarios locales
- Gestión de claves de acceso de S3
- Crear y gestionar bloques de S3
- Supervisión del uso de almacenamiento
- Uso de servicios de plataforma (si está activado)

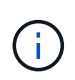

Los usuarios de inquilinos S3 pueden crear y gestionar bloques de clave de acceso S3 con el administrador de inquilinos, pero deben usar una aplicación cliente S3 para procesar y gestionar objetos.

## <span id="page-3-1"></span>**Configurar inquilinos Swift**

Después de crear una cuenta de inquilino de Swift, el usuario raíz del inquilino puede acceder al administrador de inquilinos para realizar tareas como las siguientes:

• Configurar la federación de identidades (a menos que el origen de identidades se comparta con la cuadrícula) y crear grupos y usuarios locales

• Supervisión del uso de almacenamiento

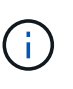

Los usuarios de Swift deben tener el permiso acceso raíz para acceder al Administrador de inquilinos. Sin embargo, el permiso Root Access no permite que los usuarios se autentiquen en la API DE REST de Swift para crear contenedores y procesar objetos. Los usuarios deben tener el permiso de administrador de Swift para autenticarse en la API DE REST de Swift.

#### **Información relacionada**

["Usar una cuenta de inquilino"](https://docs.netapp.com/es-es/storagegrid-115/tenant/index.html)

## <span id="page-4-0"></span>**Crear una cuenta de inquilino**

Debe crear al menos una cuenta de inquilino para controlar el acceso al almacenamiento en su sistema de StorageGRID.

#### **Lo que necesitará**

- Debe iniciar sesión en Grid Manager mediante un explorador compatible.
- Debe tener permisos de acceso específicos.

#### **Pasos**

1. Seleccione **arrendatarios**.

Aparece la página Cuentas de arrendatarios y enumera todas las cuentas de arrendatario existentes.

#### **Tenant Accounts**

View information for each tenant account.

Note: Depending on the timing of ingests, network connectivity, and node status, the usage data shown might be out of date. To view more recent values, select the tenant and select View Details.

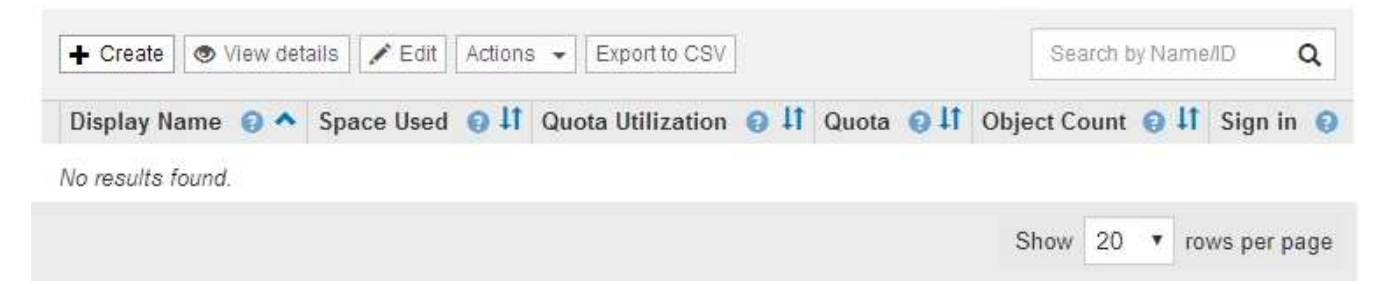

#### 2. Seleccione **Crear**.

Aparece la página Crear cuenta de inquilino. Los campos incluidos en la página dependen de si se ha habilitado el inicio de sesión único (SSO) para el sistema StorageGRID.

◦ Si no se utiliza SSO, la página Crear cuenta de inquilino tiene el aspecto siguiente.

## **Create Tenant Account**

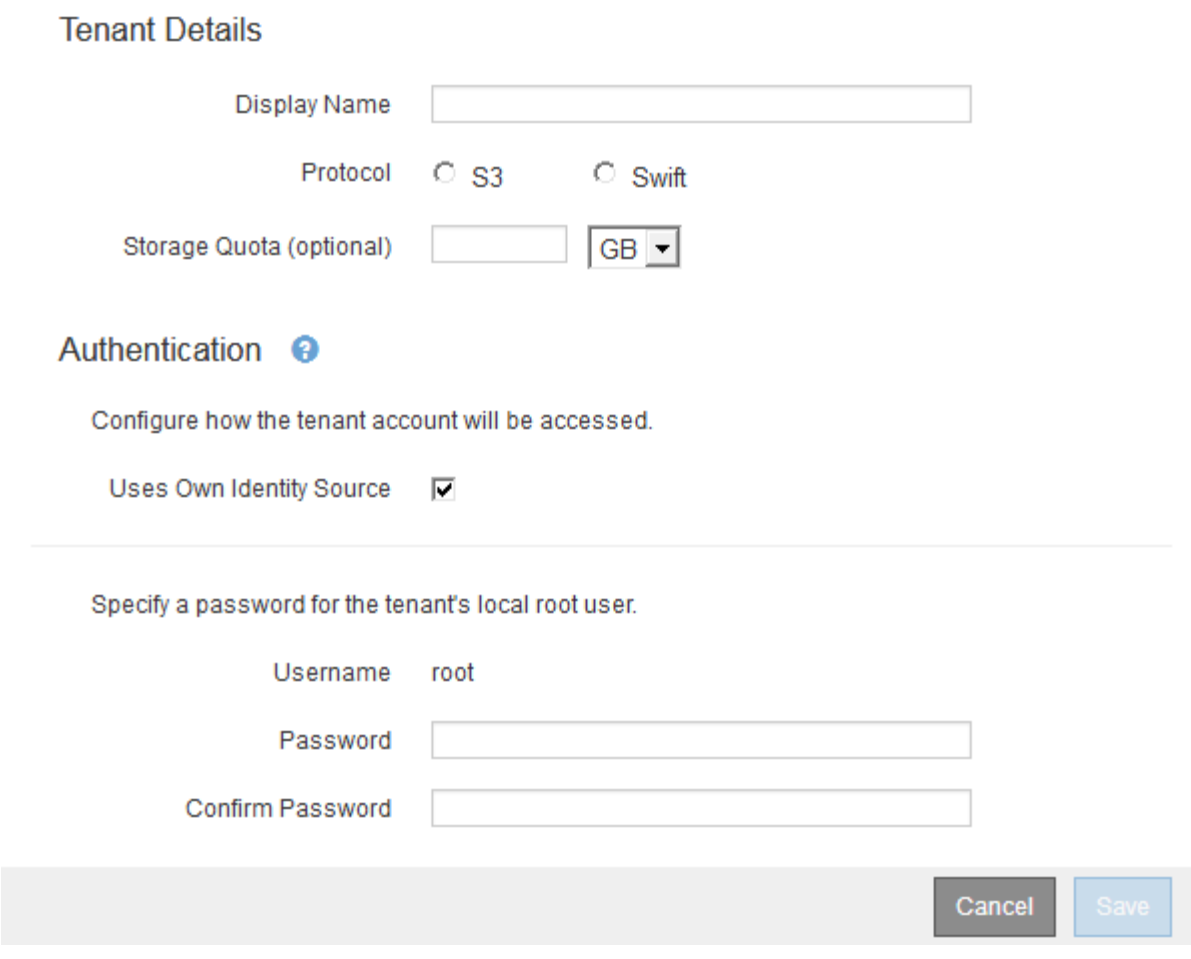

◦ Si SSO está habilitado, la página Crear cuenta de inquilino tiene el aspecto siguiente.

### **Create Tenant Account**

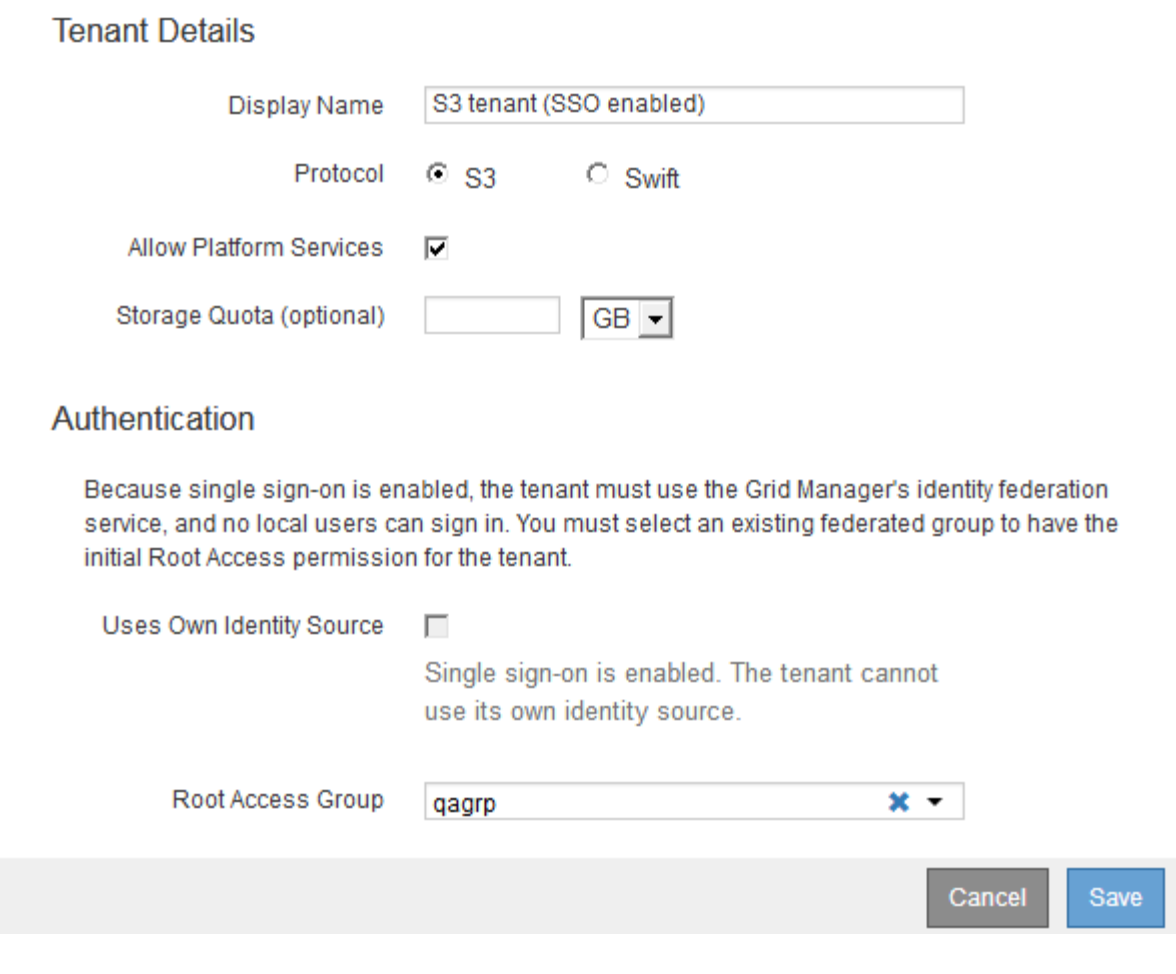

#### **Información relacionada**

["Mediante la federación de identidades"](https://docs.netapp.com/es-es/storagegrid-115/admin/using-identity-federation.html)

["Configuración del inicio de sesión único"](https://docs.netapp.com/es-es/storagegrid-115/admin/configuring-sso.html)

### **Creación de una cuenta de inquilino si StorageGRID no utiliza SSO**

Al crear una cuenta de inquilino, se especifica un nombre, un protocolo de cliente y, opcionalmente, una cuota de almacenamiento. Si StorageGRID no utiliza el inicio de sesión único (SSO), también debe especificar si la cuenta de inquilino usará su propio origen de identidad y configurar la contraseña inicial para el usuario raíz local del inquilino.

#### **Acerca de esta tarea**

Si la cuenta de arrendatario utilizará el origen de identidad configurado para el Administrador de grid y desea otorgar el permiso acceso raíz para la cuenta de arrendatario a un grupo federado, debe haber importado ese grupo federado en el Gestor de grid. No es necesario asignar ningún permiso de Grid Manager a este grupo de administración. Consulte las instrucciones para ["gestión de los grupos de administración"](https://docs.netapp.com/es-es/storagegrid-115/admin/managing-admin-groups.html).

#### **Pasos**

1. En el cuadro de texto **Nombre para mostrar**, introduzca un nombre para mostrar para esta cuenta de

arrendatario.

No es necesario que los nombres de presentación sean únicos. Cuando se crea la cuenta de arrendatario, recibe un ID de cuenta numérico único.

- 2. Seleccione el protocolo de cliente que utilizará esta cuenta de arrendatario, ya sea **S3** o **Swift**.
- 3. Para las cuentas de inquilinos S3, mantenga seleccionada la casilla de verificación **permitir servicios de plataforma** a menos que no desee que este inquilino utilice servicios de plataforma para bloques S3.

Si se habilitan los servicios de plataforma, un inquilino puede usar características, como la replicación de CloudMirror, que accedan a servicios externos. Puede que desee deshabilitar el uso de estas funciones para limitar la cantidad de ancho de banda de red u otros recursos que consume un cliente. Consulte «gestionar servicios de plataforma».

4. En el cuadro de texto **cuota de almacenamiento**, introduzca opcionalmente el número máximo de gigabytes, terabytes o petabytes que desea poner a disposición de los objetos de este arrendatario. A continuación, seleccione las unidades en la lista desplegable.

Deje este campo en blanco si desea que este arrendatario tenga una cuota ilimitada.

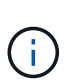

La cuota de almacenamiento de un inquilino representa una cantidad lógica (tamaño de objeto), no una cantidad física (tamaño en disco). Las copias de ILM y la codificación de borrado no contribuyen a la cantidad de cuota utilizada. Si se supera la cuota, la cuenta de arrendatario no puede crear nuevos objetos.

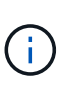

Para supervisar el uso de almacenamiento de cada cuenta de inquilino, seleccione **uso**. Las cuentas de inquilino también pueden supervisar su propio uso de almacenamiento desde la consola de Administrador de inquilinos o con la API de gestión de inquilinos. Tenga en cuenta que los valores de uso de almacenamiento de un inquilino pueden dejar de estar actualizados si los nodos están aislados de otros nodos del grid. Los totales se actualizarán cuando se restaure la conectividad de red.

- 5. Si el inquilino va a administrar sus propios grupos y usuarios, siga estos pasos.
	- a. Seleccione la casilla de verificación **usa el origen de identidad propio** (predeterminado).

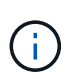

Si esta casilla de verificación está seleccionada y desea utilizar la federación de identidades para grupos de inquilinos y usuarios, el inquilino debe configurar su propio origen de identidad. Consulte las instrucciones de uso de cuentas de inquilino.

- b. Especifique una contraseña para el usuario raíz local del inquilino.
- 6. Si el inquilino utilizará los grupos y usuarios configurados para el administrador de grid, siga estos pasos.
	- a. Anule la selección de la casilla de verificación **usa el origen de identidad propio**.
	- b. Realice una o ambas de las siguientes acciones:
		- En el campo Grupo de acceso raíz, seleccione un grupo federado existente en el Administrador de grid que tenga el permiso acceso raíz inicial para el arrendatario.

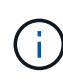

Si dispone de los permisos adecuados, los grupos federados existentes del Gestor de grid se mostrarán al hacer clic en el campo. De lo contrario, introduzca el nombre exclusivo del grupo.

- Especifique una contraseña para el usuario raíz local del inquilino.
- 7. Haga clic en **Guardar**.

Se crea la cuenta de inquilino.

8. De manera opcional, acceda al nuevo inquilino. De lo contrario, vaya al paso correspondiente [acceder al](#page-9-0) [inquilino más tarde](#page-9-0).

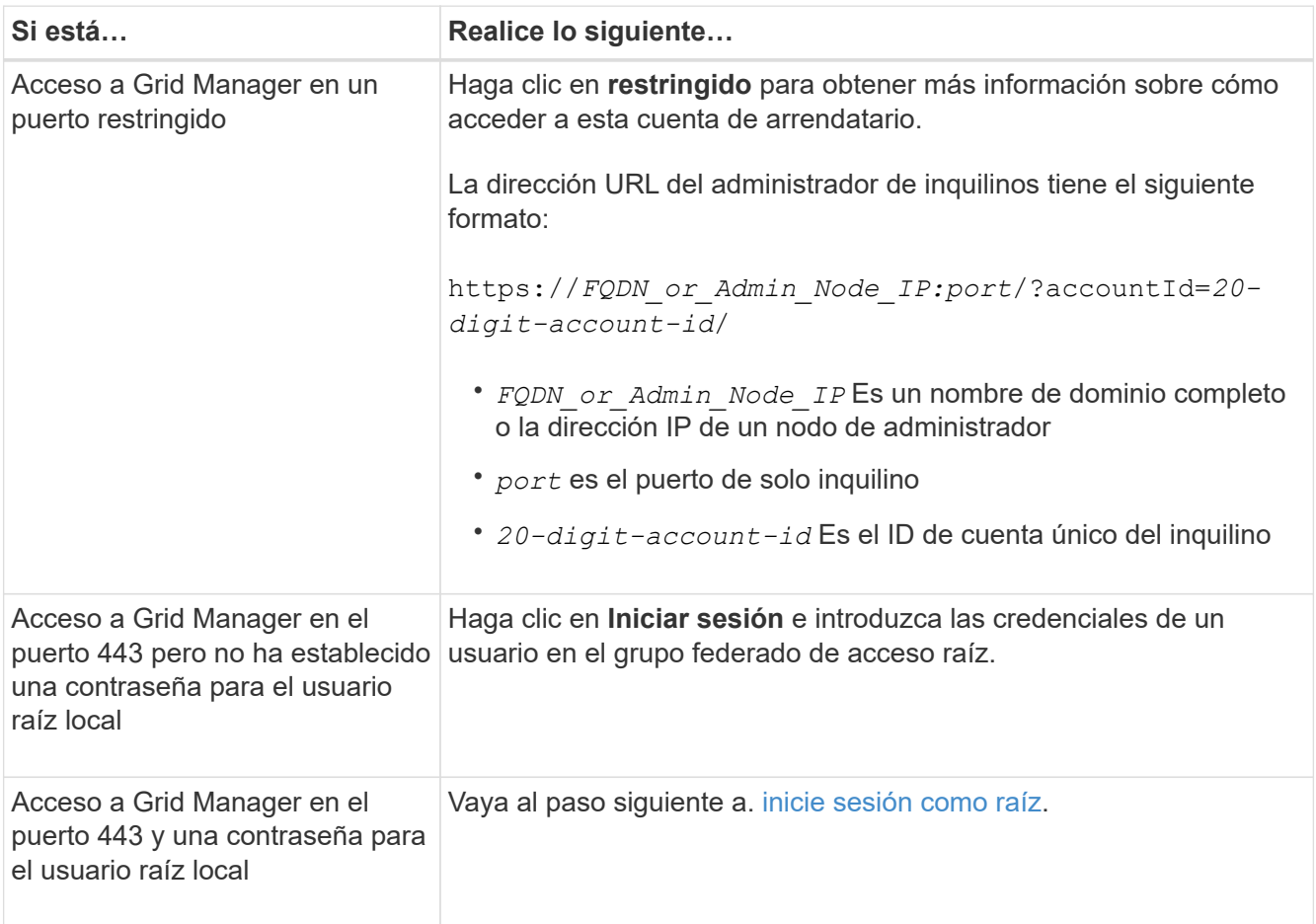

<span id="page-8-0"></span>9. Iniciar sesión en el arrendatario como root:

a. En el cuadro de diálogo Configurar cuenta de inquilino, haga clic en el botón **Iniciar sesión como raíz**.

### **Configure Tenant Account**

Account S3 tenant created successfully.

If you are ready to configure this tenant account, sign in as the tenant's root user. Then, click the links below.

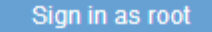

- · Buckets Create and manage buckets.
- Groups Manage user groups, and assign group permissions.
- . Users Manage local users, and assign users to groups.

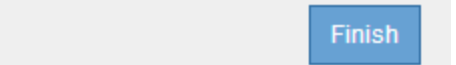

Aparece una Marca de verificación verde en el botón, que indica que ahora ha iniciado sesión en la cuenta de arrendatario como usuario root.

#### Sign in as root  $\mathscr V$

a. Haga clic en los vínculos para configurar la cuenta de arrendatario.

Cada enlace abre la página correspondiente en el Administrador de arrendatarios. Para completar la página, consulte las instrucciones de uso de cuentas de arrendatario.

- b. Haga clic en **Finalizar**.
- <span id="page-9-0"></span>10. para acceder al arrendatario más adelante:

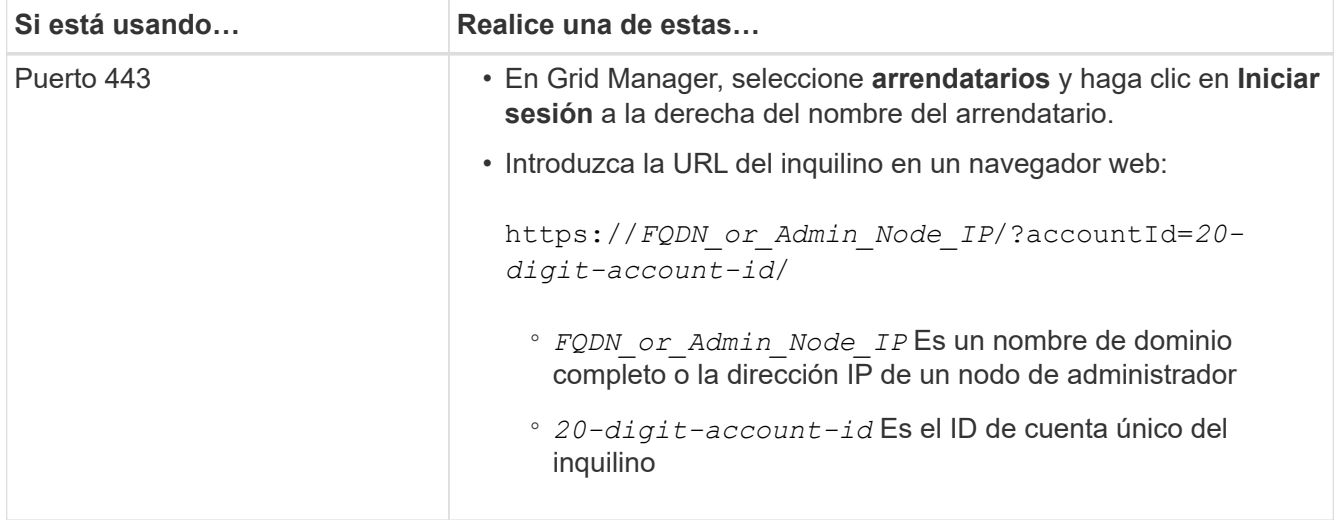

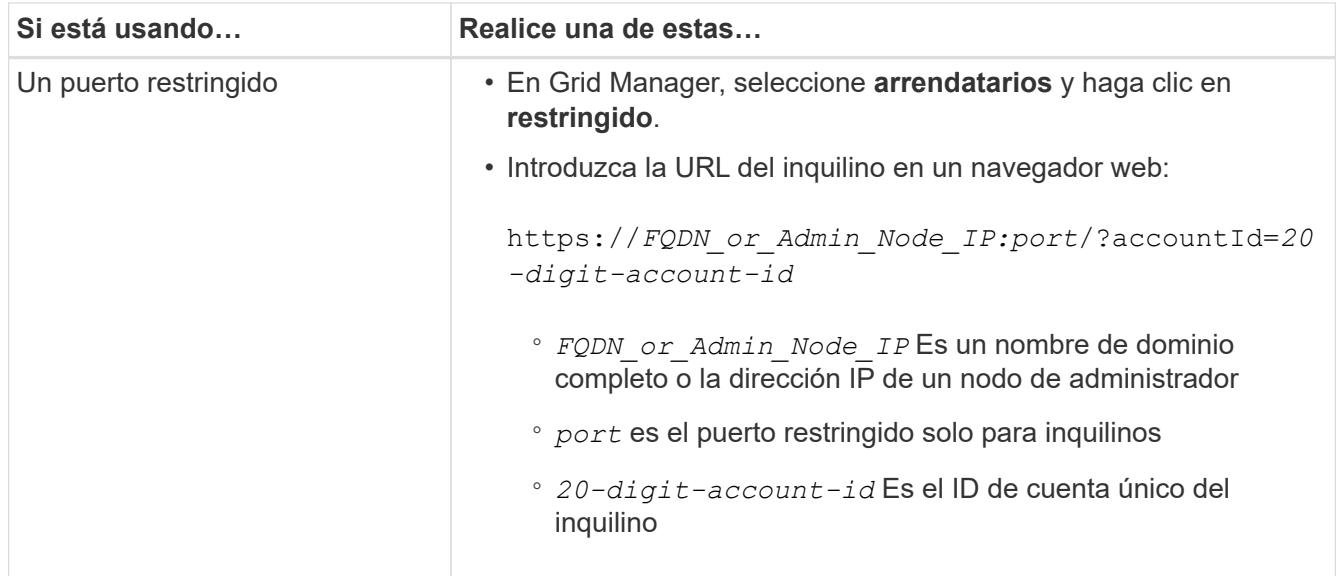

#### **Información relacionada**

["Controlar el acceso mediante firewalls"](https://docs.netapp.com/es-es/storagegrid-115/admin/controlling-access-through-firewalls.html)

["Se gestionan los servicios de la plataforma para cuentas de inquilinos de S3"](#page-16-0)

["Usar una cuenta de inquilino"](https://docs.netapp.com/es-es/storagegrid-115/tenant/index.html)

### **Creación de una cuenta de inquilino si SSO está habilitado**

Al crear una cuenta de inquilino, se especifica un nombre, un protocolo de cliente y, opcionalmente, una cuota de almacenamiento. Si se habilitó el inicio de sesión único (SSO) para StorageGRID, también se especifica qué grupo federado tiene permiso de acceso raíz para configurar la cuenta de inquilino.

#### **Pasos**

1. En el cuadro de texto **Nombre para mostrar**, introduzca un nombre para mostrar para esta cuenta de arrendatario.

No es necesario que los nombres de presentación sean únicos. Cuando se crea la cuenta de arrendatario, recibe un ID de cuenta numérico único.

- 2. Seleccione el protocolo de cliente que utilizará esta cuenta de arrendatario, ya sea **S3** o **Swift**.
- 3. Para las cuentas de inquilinos S3, mantenga seleccionada la casilla de verificación **permitir servicios de plataforma** a menos que no desee que este inquilino utilice servicios de plataforma para bloques S3.

Si se habilitan los servicios de plataforma, un inquilino puede usar características, como la replicación de CloudMirror, que accedan a servicios externos. Puede que desee deshabilitar el uso de estas funciones para limitar la cantidad de ancho de banda de red u otros recursos que consume un cliente. Consulte «gestionar servicios de plataforma».

4. En el cuadro de texto **cuota de almacenamiento**, introduzca opcionalmente el número máximo de gigabytes, terabytes o petabytes que desea poner a disposición de los objetos de este arrendatario. A continuación, seleccione las unidades en la lista desplegable.

Deje este campo en blanco si desea que este arrendatario tenga una cuota ilimitada.

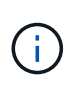

 $\bf i$ 

La cuota de almacenamiento de un inquilino representa una cantidad lógica (tamaño de objeto), no una cantidad física (tamaño en disco). Las copias de ILM y la codificación de borrado no contribuyen a la cantidad de cuota utilizada. Si se supera la cuota, la cuenta de arrendatario no puede crear nuevos objetos.

Para supervisar el uso de almacenamiento de cada cuenta de inquilino, seleccione **uso**. Las cuentas de inquilino también pueden supervisar su propio uso de almacenamiento desde la consola de Administrador de inquilinos o con la API de gestión de inquilinos. Tenga en cuenta que los valores de uso de almacenamiento de un inquilino pueden dejar de estar actualizados si los nodos están aislados de otros nodos del grid. Los totales se actualizarán cuando se restaure la conectividad de red.

5. Observe que la casilla de verificación **usa el origen de identidades** está desactivada y desactivada.

Dado que SSO está habilitado, el inquilino debe utilizar el origen de identidades configurado para Grid Manager. Ningún usuario local puede iniciar sesión.

6. En el campo **Grupo de acceso raíz**, seleccione un grupo federado existente en Grid Manager para tener el permiso acceso raíz inicial para el arrendatario.

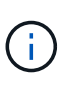

Si dispone de los permisos adecuados, los grupos federados existentes del Gestor de grid se mostrarán al hacer clic en el campo. De lo contrario, introduzca el nombre exclusivo del grupo.

7. Haga clic en **Guardar**.

Se crea la cuenta de inquilino. Aparece la página Cuentas de arrendatarios e incluye una fila para el nuevo arrendatario.

8. Si es usuario del grupo acceso raíz, haga clic opcionalmente en el enlace **Iniciar sesión** para que el nuevo arrendatario acceda inmediatamente al Administrador de arrendatarios, donde puede configurar el arrendatario. De lo contrario, proporcione la dirección URL para el enlace **Iniciar sesión** al administrador de la cuenta del inquilino. (La URL de un inquilino es el nombre de dominio completo o la dirección IP de cualquier nodo de administrador, seguido de /?accountId=*20-digit-account-id*.)

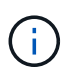

Se muestra un mensaje de acceso denegado si hace clic en **Iniciar sesión**, pero no pertenece al grupo acceso raíz de la cuenta de arrendatario.

#### **Información relacionada**

["Configuración del inicio de sesión único"](https://docs.netapp.com/es-es/storagegrid-115/admin/configuring-sso.html)

["Se gestionan los servicios de la plataforma para cuentas de inquilinos de S3"](#page-16-0)

["Usar una cuenta de inquilino"](https://docs.netapp.com/es-es/storagegrid-115/tenant/index.html)

## <span id="page-11-0"></span>**Cambiar la contraseña del usuario raíz local de un inquilino**

Puede que necesite cambiar la contraseña del usuario raíz local de un inquilino si el usuario raíz está bloqueado en la cuenta.

**Lo que necesitará**

- Debe iniciar sesión en Grid Manager mediante un explorador compatible.
- Debe tener permisos de acceso específicos.

#### **Acerca de esta tarea**

Si está habilitado el inicio de sesión único (SSO) para el sistema StorageGRID, el usuario raíz local no puede iniciar sesión en la cuenta de inquilino. Para realizar tareas de usuario raíz, los usuarios deben pertenecer a un grupo federado que tenga el permiso acceso raíz para el arrendatario.

#### **Pasos**

1. Seleccione **arrendatarios**.

Aparece la página Cuentas de arrendatario y enumera todas las cuentas de arrendatario existentes.

**Tenant Accounts** 

View information for each tenant account.

Note: Depending on the timing of ingests, network connectivity, and node status, the usage data shown might be out of date. To view more recent values, select the tenant and select View Details.

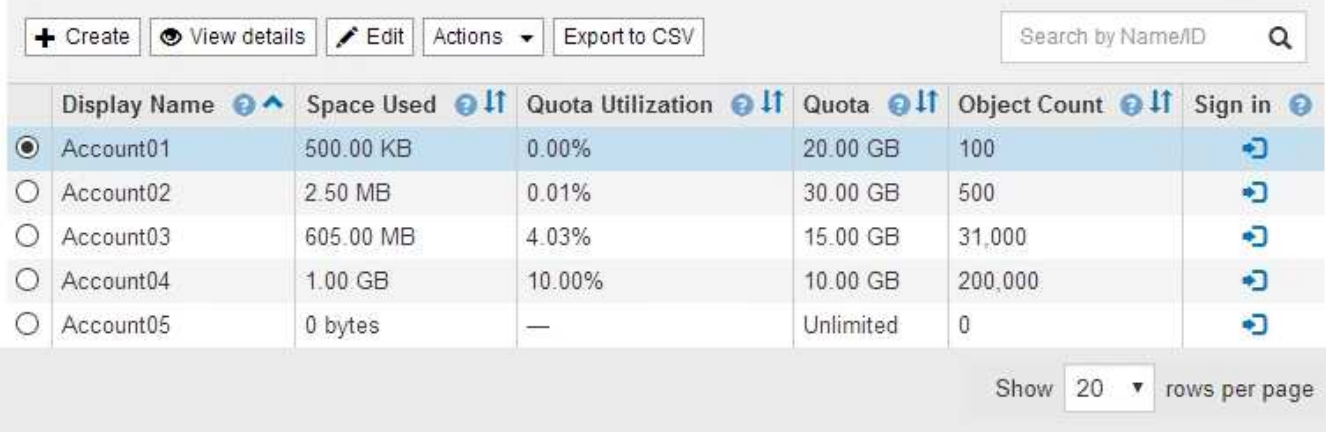

2. Seleccione la cuenta de arrendatario que desee editar.

Si el sistema incluye más de 20 elementos, puede especificar cuántas filas se muestran en cada página a la vez. Utilice el cuadro de búsqueda para buscar una cuenta de inquilino por nombre para mostrar o ID de inquilino.

Los botones Ver detalles, Editar y acciones se habilitan.

3. En el menú desplegable **acciones**, seleccione **Cambiar contraseña raíz**.

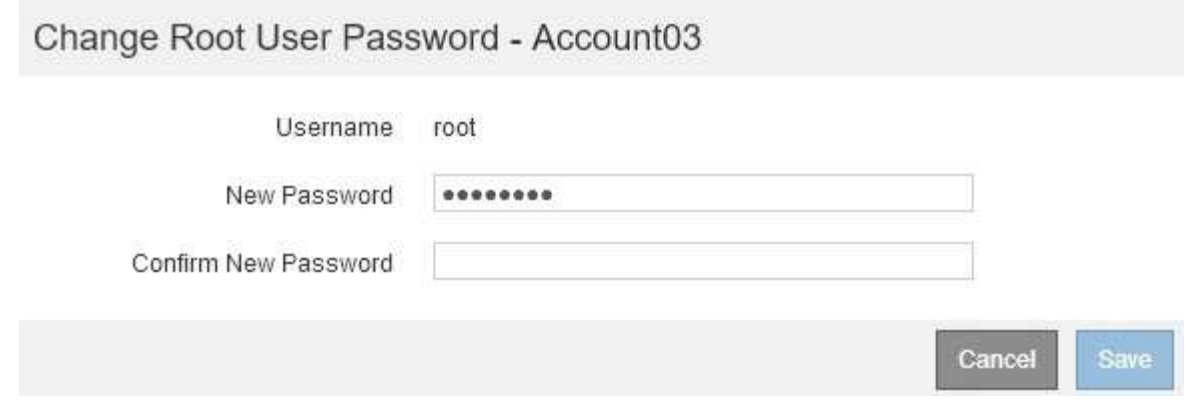

- 4. Introduzca la nueva contraseña de la cuenta de inquilino.
- 5. Seleccione **Guardar**.

#### **Información relacionada**

["Controlando el acceso del administrador a StorageGRID"](https://docs.netapp.com/es-es/storagegrid-115/admin/controlling-administrator-access-to-storagegrid.html)

## <span id="page-13-0"></span>**Edición de una cuenta de inquilino**

Puede editar una cuenta de arrendatario para cambiar el nombre para mostrar, cambiar la configuración del origen de identidad, permitir o desactivar servicios de plataforma o introducir una cuota de almacenamiento.

#### **Lo que necesitará**

- Debe iniciar sesión en Grid Manager mediante un explorador compatible.
- Debe tener permisos de acceso específicos.

#### **Pasos**

1. Seleccione **arrendatarios**.

Aparece la página Cuentas de arrendatario y enumera todas las cuentas de arrendatario existentes.

#### **Tenant Accounts**

View information for each tenant account.

Note: Depending on the timing of ingests, network connectivity, and node status, the usage data shown might be out of date. To view more recent values, select the tenant and select View Details.

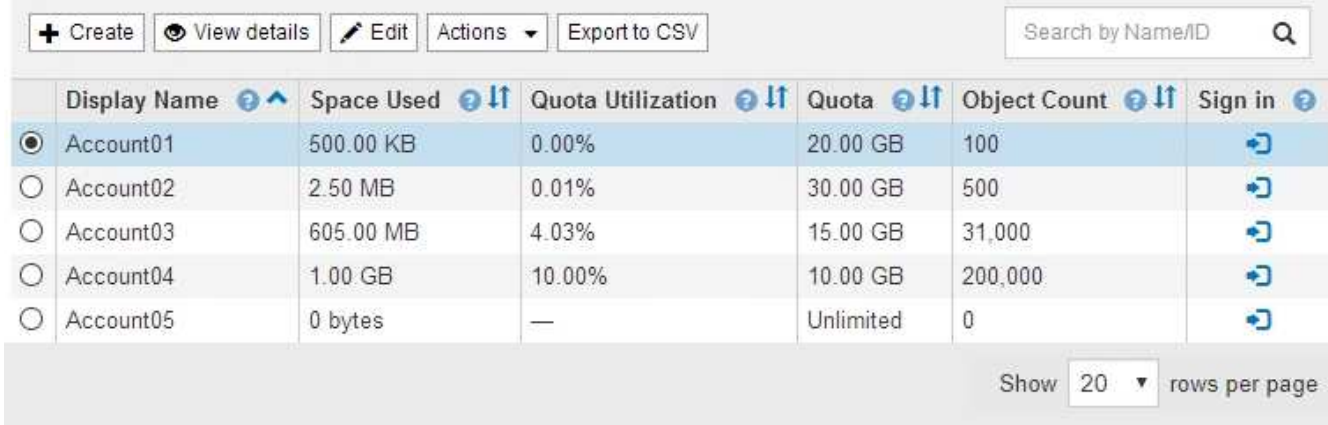

2. Seleccione la cuenta de arrendatario que desee editar.

Si el sistema incluye más de 20 elementos, puede especificar cuántas filas se muestran en cada página a la vez. Utilice el cuadro de búsqueda para buscar una cuenta de inquilino por nombre para mostrar o ID de inquilino.

3. Seleccione **Editar**.

Aparece la página Editar cuenta de arrendatario. Este ejemplo se utiliza para una cuadrícula que no utiliza el inicio de sesión único (SSO). Esta cuenta de inquilino no ha configurado su propio origen de identidad.

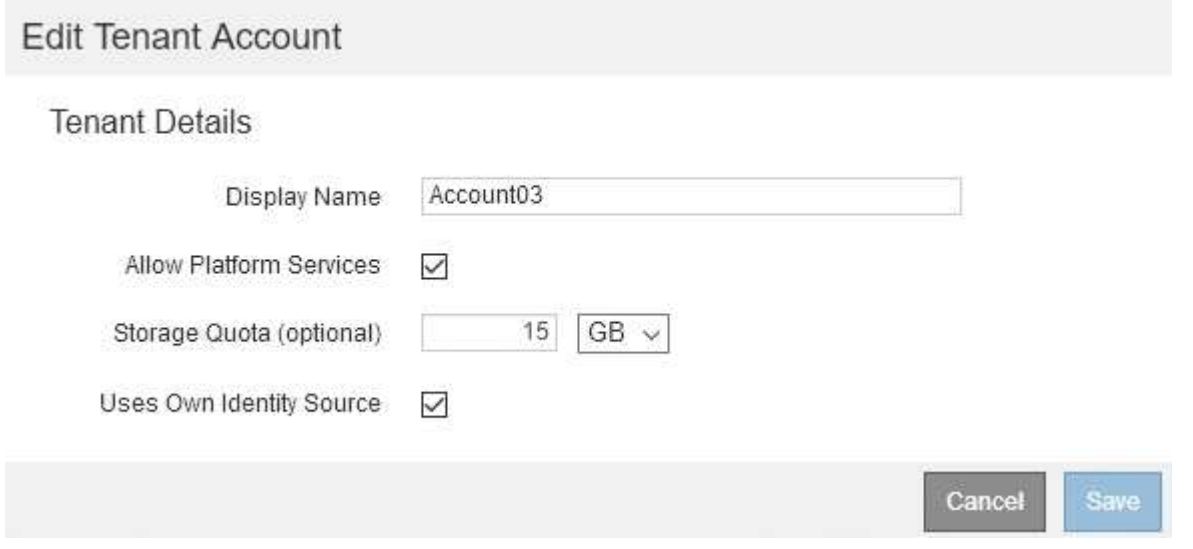

- 4. Cambie los valores de los campos según sea necesario.
	- a. Cambie el nombre para mostrar de esta cuenta de arrendatario.
	- b. Cambie la configuración de la casilla de verificación **permitir servicios de plataforma** para determinar si la cuenta de inquilino puede utilizar servicios de plataforma para sus bloques S3.

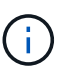

Si deshabilita los servicios de plataforma para un inquilino que ya los está utilizando, los servicios que han configurado para sus bloques S3 dejarán de funcionar. No se envía ningún mensaje de error al inquilino. Por ejemplo, si el inquilino ha configurado la replicación de CloudMirror para un bloque de S3, podrán seguir almacenando objetos en el bloque, pero las copias de esos objetos ya no se realizarán en el bloque S3 externo que se hayan configurado como extremo.

c. Para **cuota de almacenamiento**, cambie el número máximo de gigabytes, terabytes o petabytes disponibles para los objetos de este arrendatario, o deje el campo en blanco si desea que este arrendatario tenga una cuota ilimitada.

La cuota de almacenamiento de un inquilino representa una cantidad lógica (tamaño de objeto), no una cantidad física (tamaño en disco). Las copias de ILM y la codificación de borrado no contribuyen a la cantidad de cuota utilizada.

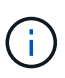

Para supervisar el uso de almacenamiento de cada cuenta de inquilino, seleccione **uso**. Las cuentas de inquilino también pueden supervisar su propio uso desde la consola de Gestor de inquilinos o con la API de gestión de inquilinos. Tenga en cuenta que los valores de uso de almacenamiento de un inquilino pueden dejar de estar actualizados si los nodos están aislados de otros nodos del grid. Los totales se actualizarán cuando se restaure la conectividad de red.

d. Cambie la configuración de la casilla de verificación **usa el origen de identidad propio** para determinar si la cuenta de arrendatario utilizará su propio origen de identidad o el origen de identidad configurado para el administrador de cuadrícula.

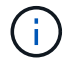

Si la casilla de verificación **usa el origen de identidad propio** es:

- Desactivado y seleccionado, el arrendatario ya ha activado su propio origen de identidad. Un arrendatario debe desactivar su origen de identidad antes de poder utilizar el origen de identidad configurado para el Gestor de cuadrícula.
- Deshabilitado e ilimitado, SSO se encuentra habilitado para el sistema StorageGRID. El inquilino debe utilizar el origen de identidad configurado para el administrador de grid.
- 5. Seleccione **Guardar**.

### **Información relacionada**

["Se gestionan los servicios de la plataforma para cuentas de inquilinos de S3"](#page-16-0)

["Usar una cuenta de inquilino"](https://docs.netapp.com/es-es/storagegrid-115/tenant/index.html)

## <span id="page-15-0"></span>**Eliminar una cuenta de inquilino**

Puede eliminar una cuenta de inquilino si desea eliminar de forma permanente el acceso del inquilino al sistema.

#### **Lo que necesitará**

- Debe iniciar sesión en Grid Manager mediante un explorador compatible.
- Debe tener permisos de acceso específicos.
- Debe haber quitado todos los bloques (S3), los contenedores (Swift) y los objetos asociados con la cuenta de inquilino.

#### **Pasos**

- 1. Seleccione **arrendatarios**.
- 2. Seleccione la cuenta de arrendatario que desea eliminar.

Si el sistema incluye más de 20 elementos, puede especificar cuántas filas se muestran en cada página a la vez. Utilice el cuadro de búsqueda para buscar una cuenta de inquilino por nombre para mostrar o ID de inquilino.

- 3. En el menú desplegable **acciones**, seleccione **Quitar**.
- 4. Seleccione **OK**.

#### **Información relacionada**

["Controlando el acceso del administrador a StorageGRID"](https://docs.netapp.com/es-es/storagegrid-115/admin/controlling-administrator-access-to-storagegrid.html)

## <span id="page-16-0"></span>**Se gestionan los servicios de la plataforma para cuentas de inquilinos de S3**

Si habilita los servicios de plataforma para cuentas de inquilino de S3, debe configurar su grid para que los inquilinos puedan acceder a los recursos externos necesarios para usar estos servicios.

- ["¿Qué servicios de plataforma son"](#page-16-1)
- ["Redes y puertos para servicios de plataforma"](#page-17-0)
- ["Entrega de mensajes de servicios de plataforma por sitio"](#page-18-0)
- ["Resolución de problemas de servicios de plataforma"](#page-20-0)

### <span id="page-16-1"></span>**¿Qué servicios de plataforma son**

Los servicios de plataforma incluyen la replicación de CloudMirror, las notificaciones de eventos y el servicio de integración de búsqueda.

Estos servicios permiten a los inquilinos utilizar la siguiente funcionalidad con sus bloques S3:

• **Duplicación de CloudMirror**: El servicio de replicación de CloudMirror de StorageGRID se utiliza para reflejar objetos específicos de un bloque de StorageGRID en un destino externo especificado.

Por ejemplo, podría usar la replicación de CloudMirror para reflejar registros de clientes específicos en Amazon S3 y, a continuación, aprovechar los servicios de AWS para realizar análisis de los datos.

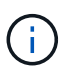

La replicación de CloudMirror no es compatible si el bloque de origen tiene la función S3 Object Lock habilitada.

• **Notificaciones**: Las notificaciones de eventos por bloque se usan para enviar notificaciones sobre acciones específicas realizadas en objetos a un Amazon simple Notification Service™ (SNS) externo especificado.

Por ejemplo, podría configurar que se envíen alertas a administradores acerca de cada objeto agregado a un bloque, donde los objetos representan los archivos de registro asociados a un evento crítico del sistema.

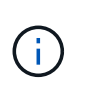

Aunque la notificación de eventos se puede configurar en un bloque con el bloqueo de objetos S3 habilitado, los metadatos del bloqueo de objetos S3 (incluido el estado retener hasta fecha y retención legal) de los objetos no se incluirán en los mensajes de notificación.

• **Servicio de integración de búsqueda**: El servicio de integración de búsqueda se usa para enviar metadatos de objetos S3 a un índice de Elasticsearch especificado donde se pueden buscar o analizar los metadatos utilizando el servicio externo.

Por ejemplo, podría configurar sus bloques para que envíen metadatos de objetos S3 a un servicio Elasticsearch remoto. Luego, podría usar Elasticsearch para realizar búsquedas en los bloques y ejecutar análisis sofisticados de los patrones presentes en los metadatos de objetos.

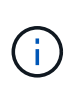

Aunque la integración de Elasticsearch se puede configurar en un bloque con el bloqueo de objetos S3 habilitado, los metadatos del bloqueo de objetos de S3 (incluidos los Estados Retain Until Date and Legal Hold) de los objetos no se incluirán en los mensajes de notificación.

Los servicios de plataforma ofrecen a los inquilinos la capacidad de usar recursos de almacenamiento externo, servicios de notificación y servicios de búsqueda o análisis con sus datos. Puesto que la ubicación objetivo para los servicios de plataforma suele ser externa a la implementación de StorageGRID, debe decidir si desea permitir a los inquilinos utilizar estos servicios. Si lo hace, debe habilitar el uso de servicios de plataforma al crear o editar cuentas de inquilino. También debe configurar la red de modo que los mensajes de servicios de plataforma que generan los inquilinos puedan llegar a sus destinos.

#### **Recomendaciones para el uso de servicios de plataformas**

Antes de utilizar los servicios de plataforma, debe tener en cuenta las siguientes recomendaciones:

- No debe usar más de 100 inquilinos activos con solicitudes S3 que requieran la replicación, las notificaciones y la integración de búsqueda de CloudMirror. Tener más de 100 inquilinos activos puede dar como resultado un rendimiento del cliente S3 más lento.
- Si un bloque de S3 del sistema StorageGRID tiene habilitadas las versiones y la replicación de CloudMirror, también debe habilitar el control de versiones de bloques de S3 para el extremo de destino. Esto permite que la replicación de CloudMirror genere versiones de objetos similares en el extremo.

#### **Información relacionada**

["Usar una cuenta de inquilino"](https://docs.netapp.com/es-es/storagegrid-115/tenant/index.html)

["Configurando la configuración del proxy de almacenamiento"](https://docs.netapp.com/es-es/storagegrid-115/admin/configuring-storage-proxy-settings.html)

["Solución de problemas de monitor"](https://docs.netapp.com/es-es/storagegrid-115/monitor/index.html)

### <span id="page-17-0"></span>**Redes y puertos para servicios de plataforma**

Si permite que un inquilino de S3 utilice los servicios de plataforma, debe configurar las redes para el grid para garantizar que los mensajes de servicios de plataforma se puedan entregar a sus destinos.

Puede habilitar los servicios de plataforma para una cuenta de inquilino de S3 al crear o actualizar la cuenta de inquilino. Si se habilitan los servicios de plataforma, el inquilino puede crear extremos que sirvan como destino para la replicación de CloudMirror, notificaciones de eventos o mensajes de integración de búsqueda desde sus bloques de S3. Estos mensajes de servicios de plataforma se envían desde los nodos de

almacenamiento que ejecutan el servicio ADC a los extremos de destino.

Por ejemplo, los inquilinos pueden configurar los siguientes tipos de extremos de destino:

- Un clúster de Elasticsearch alojado localmente
- Aplicación local que admite la recepción de mensajes del servicio de notificación simple (SNS)
- Un bloque de S3 alojado localmente en la misma instancia de StorageGRID u otra
- Un extremo externo, como un extremo en Amazon Web Services.

Para garantizar que los mensajes de servicios de plataforma se puedan entregar, debe configurar la red o las redes que contienen los nodos de almacenamiento ADC. Debe asegurarse de que se pueden utilizar los siguientes puertos para enviar mensajes de servicios de plataforma a los extremos de destino.

De forma predeterminada, los mensajes de servicios de plataforma se envían a los siguientes puertos:

- **80**: Para los URI de punto final que comienzan con http
- **443**: Para los URI de punto final que comienzan con https

Los inquilinos pueden especificar un puerto diferente cuando crean o editan un extremo.

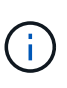

Si se usa una puesta en marcha de StorageGRID como destino de la replicación de CloudMirror, podrían recibirse mensajes de replicación en un puerto distinto de 80 o 443. Compruebe que el puerto que se utiliza para S3 en la implementación de StorageGRID de destino se especifique en el extremo.

Si utiliza un servidor proxy no transparente, también debe configurar la configuración del proxy de almacenamiento para permitir que los mensajes se envíen a puntos finales externos, como un punto final de Internet.

#### **Información relacionada**

["Configurando la configuración del proxy de almacenamiento"](https://docs.netapp.com/es-es/storagegrid-115/admin/configuring-storage-proxy-settings.html)

["Usar una cuenta de inquilino"](https://docs.netapp.com/es-es/storagegrid-115/tenant/index.html)

### <span id="page-18-0"></span>**Entrega de mensajes de servicios de plataforma por sitio**

Todas las operaciones de servicios de plataforma se realizan in situ.

Es decir, si un inquilino utiliza un cliente para realizar una operación S3 API Create en un objeto conectando a un nodo de puerta de enlace en el sitio 1 del centro de datos, se activa y envía la notificación acerca de esa acción desde el sitio 1 del centro de datos.

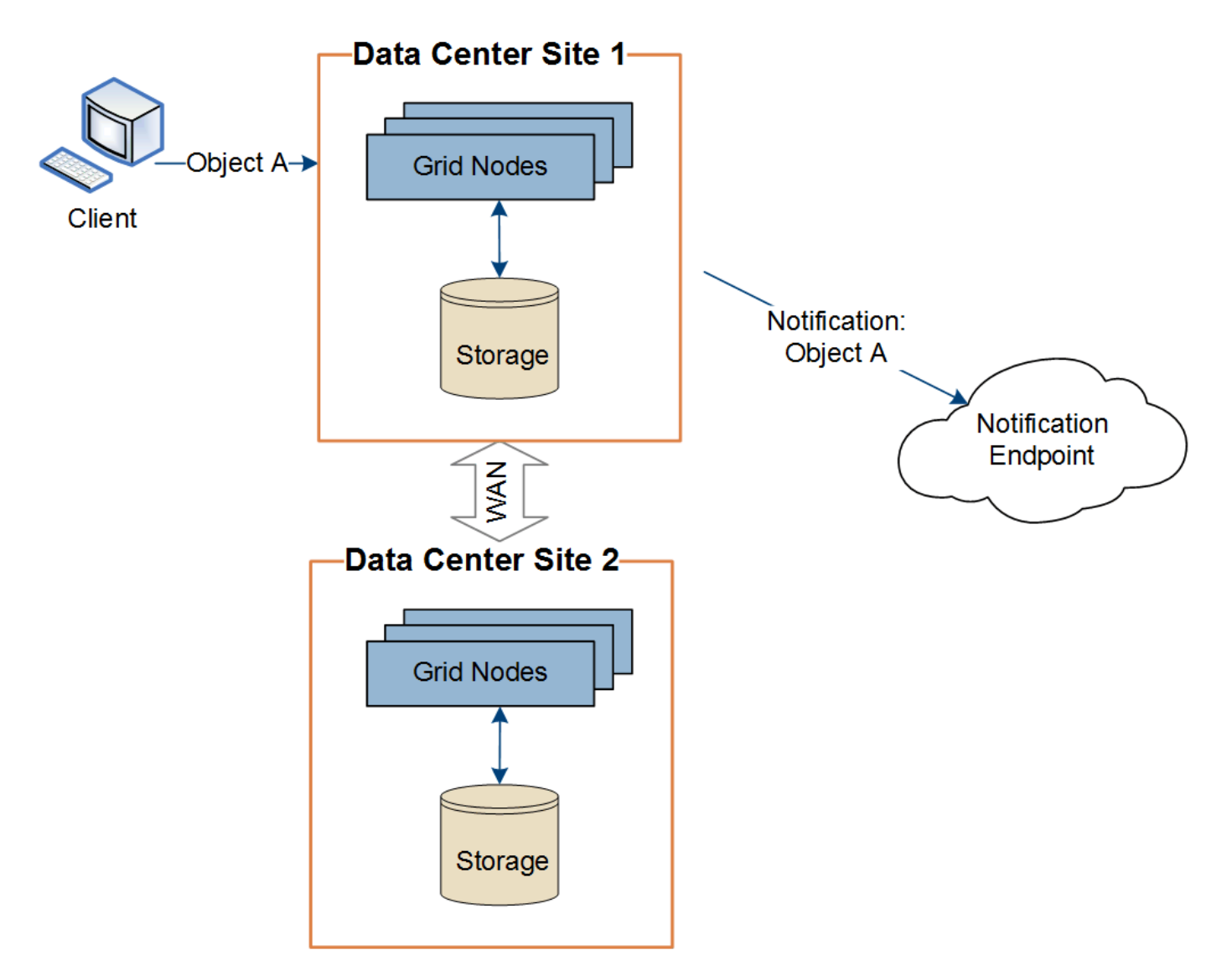

Si el cliente realiza posteriormente una operación de eliminación de API de S3 en ese mismo objeto desde el centro de datos Sitio 2, se activa y envía la notificación sobre la acción de eliminación desde el centro de datos Sitio 2.

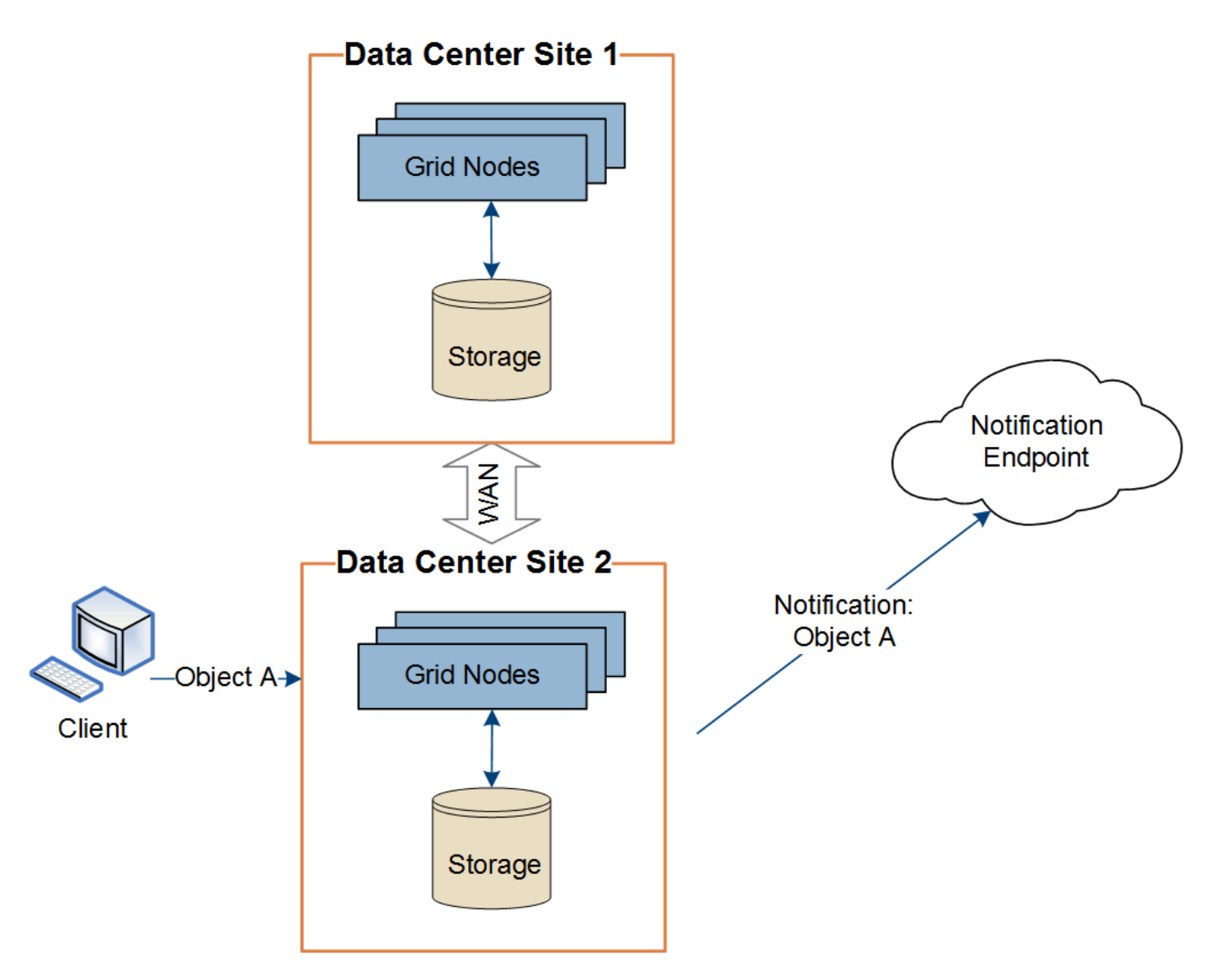

Asegúrese de que la red de cada sitio esté configurada de modo que los mensajes de servicios de la plataforma se puedan entregar a sus destinos.

### <span id="page-20-0"></span>**Resolución de problemas de servicios de plataforma**

Los extremos utilizados en los servicios de plataforma los crean y mantienen los usuarios de arrendatarios en el Administrador de arrendatarios; sin embargo, si un arrendatario tiene problemas al configurar o utilizar servicios de plataforma, puede utilizar el Administrador de grid para ayudar a resolver el problema.

### **Problemas con nuevos extremos**

Para que un inquilino pueda utilizar los servicios de plataforma, deben crear uno o varios extremos mediante el administrador de inquilinos. Cada extremo representa un destino externo para un servicio de plataforma, como un bloque de StorageGRID S3, un bloque de Amazon Web Services, un tema de servicio de notificación simple o un clúster de Elasticsearch alojado localmente o en AWS. Cada extremo incluye la ubicación del recurso externo y las credenciales que se necesitan para acceder a ese recurso.

Cuando un inquilino crea un extremo, el sistema StorageGRID valida que existe el extremo y que se puede acceder a él utilizando las credenciales que se han especificado. La conexión con el extremo se valida desde un nodo en cada sitio.

Si falla la validación del punto final, un mensaje de error explica por qué falló la validación del punto final. El usuario inquilino debe resolver el problema y, a continuación, intentar crear el extremo de nuevo.

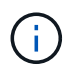

Se producirá un error al crear el extremo si los servicios de plataforma no están habilitados para la cuenta de inquilino.

#### **Problemas con los extremos existentes**

Si se produce un error cuando StorageGRID intenta acceder a un extremo existente, se muestra un mensaje en la consola del administrador de inquilinos.

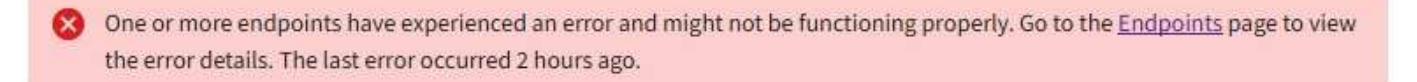

Los usuarios de arrendatarios pueden ir a la página endpoints para revisar el mensaje de error más reciente de cada extremo y determinar cuánto tiempo ha ocurrido el error. La columna **último error** muestra el mensaje de error más reciente para cada extremo e indica cuánto tiempo se produjo el error. Errores que incluyen  $\triangleright$  el icono se ha producido en los últimos 7 días.

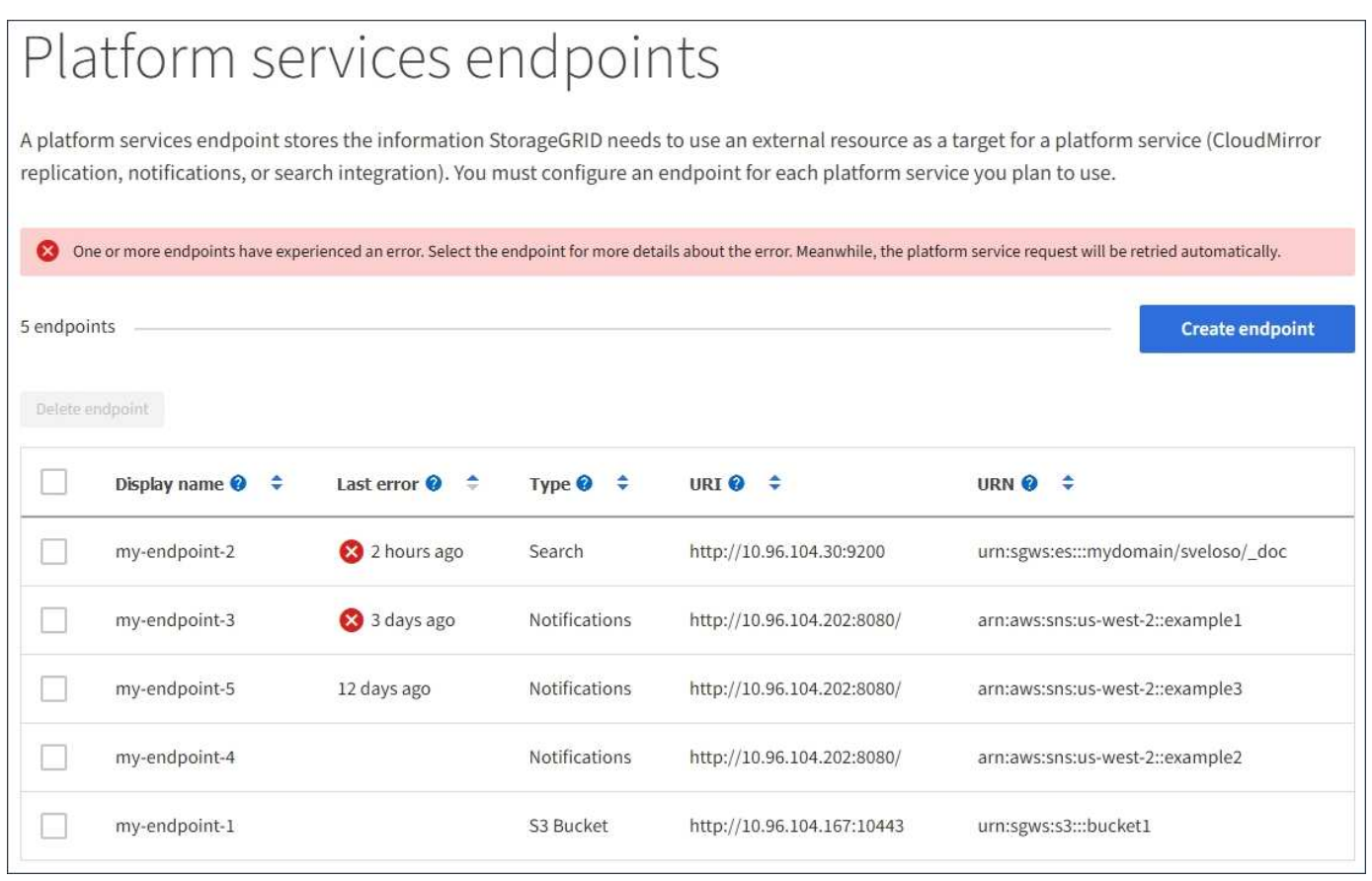

Algunos mensajes de error en la columna **último error** pueden incluir un identificador de registro entre paréntesis. Un administrador de grid o soporte técnico puede usar este ID para encontrar información más detallada sobre el error en bycast.log.

Ĥ.

#### **Problemas relacionados con los servidores proxy**

Si configuró un proxy de almacenamiento entre nodos de almacenamiento y extremos de servicio de plataforma, se pueden producir errores si el servicio del proxy no permite los mensajes de StorageGRID. Para resolver estos problemas, compruebe la configuración del servidor proxy para asegurarse de que los mensajes relacionados con el servicio de la plataforma no están bloqueados.

#### **Determinar si se ha producido un error**

Si se han producido errores de extremo en los últimos 7 días, la consola del administrador de inquilinos muestra un mensaje de alerta. Puede ir a la página endpoints para ver más detalles sobre el error.

#### **Error en las operaciones del cliente**

Algunos problemas de los servicios de plataforma pueden provocar errores en las operaciones del cliente en el bloque de S3. Por ejemplo, las operaciones del cliente S3 fallarán si se detiene el servicio interno Replicated State Machine (RSM) o si hay demasiados mensajes de servicios de plataforma en cola para su entrega.

Para comprobar el estado de los servicios:

- 1. Seleccione **Soporte** > **Herramientas** > **Topología de cuadrícula**.
- 2. Seleccione *site* > *Storage Node* > **SSM** > **Servicios**.

#### **Errores de punto final recuperables e irrecuperables**

Una vez creados los extremos, los errores de solicitud de servicio de la plataforma pueden producirse por varios motivos. Algunos errores se pueden recuperar con la intervención del usuario. Por ejemplo, pueden producirse errores recuperables por los siguientes motivos:

- Las credenciales del usuario se han eliminado o han caducado.
- El bloque de destino no existe.
- La notificación no se puede entregar.

Si StorageGRID encuentra un error recuperable, la solicitud de servicio de la plataforma se reintentará hasta que se complete correctamente.

Otros errores son irrecuperables. Por ejemplo, se produce un error irrecuperable si se elimina el extremo.

Si StorageGRID encuentra un error de punto final irrecuperable, la alarma total de eventos (SMTT) se activa en el Administrador de grid. Para ver la alarma total de eventos:

- 1. Seleccione **Nodes**.
- 2. Seleccione *site* > *grid node* > **Eventos**.
- 3. Ver último evento en la parte superior de la tabla.

Los mensajes de eventos también se muestran en la /var/local/log/bycast-err.log.

- 4. Siga las instrucciones proporcionadas en el contenido de la alarma SMTT para corregir el problema.
- 5. Haga clic en **Restablecer recuentos de eventos**.
- 6. Notifique al inquilino los objetos cuyos mensajes de servicios de plataforma no se han entregado.

7. Indique al inquilino que vuelva a activar la replicación o notificación fallida actualizando los metadatos o las etiquetas del objeto.

El arrendatario puede volver a enviar los valores existentes para evitar realizar cambios no deseados.

#### **Los mensajes de servicios de la plataforma no se pueden entregar**

Si el destino encuentra un problema que le impide aceptar mensajes de servicios de plataforma, la operación de cliente en el bloque se realiza correctamente, pero el mensaje de servicios de plataforma no se entrega. Por ejemplo, este error puede ocurrir si se actualizan las credenciales en el destino de modo que StorageGRID ya no pueda autenticarse en el servicio de destino.

Si no se pueden entregar mensajes de servicios de plataforma debido a un error irrecuperable, la alarma total de eventos (SMTT) se activa en Grid Manager.

#### **Rendimiento más lento para las solicitudes de servicio de la plataforma**

El software StorageGRID puede reducir las solicitudes entrantes de S3 para un bloque si la velocidad a la que se envían las solicitudes supera la velocidad a la que el extremo de destino puede recibir las solicitudes. La limitación sólo se produce cuando hay una acumulación de solicitudes que están a la espera de ser enviadas al extremo de destino.

El único efecto visible es que las solicitudes entrantes de S3 tardarán más en ejecutarse. Si empieza a detectar un rendimiento significativamente más lento, debe reducir la tasa de procesamiento o utilizar un extremo con mayor capacidad. Si la acumulación de solicitudes sigue creciendo, las operaciones de S3 del cliente (como SOLICITUDES PUT) fallarán en el futuro.

Las solicitudes de CloudMirror tienen más probabilidades de que se vean afectadas por el rendimiento del extremo de destino, ya que estas solicitudes suelen requerir más transferencia de datos que las solicitudes de integración de búsqueda o notificación de eventos.

#### **Las solicitudes de servicio de la plataforma fallan**

Para ver la tasa de fallos de solicitud para servicios de plataforma:

- 1. Seleccione **Nodes**.
- 2. Seleccione *site* > **Servicios de plataforma**.
- 3. Consulte el gráfico de tasa de fallos de solicitud.

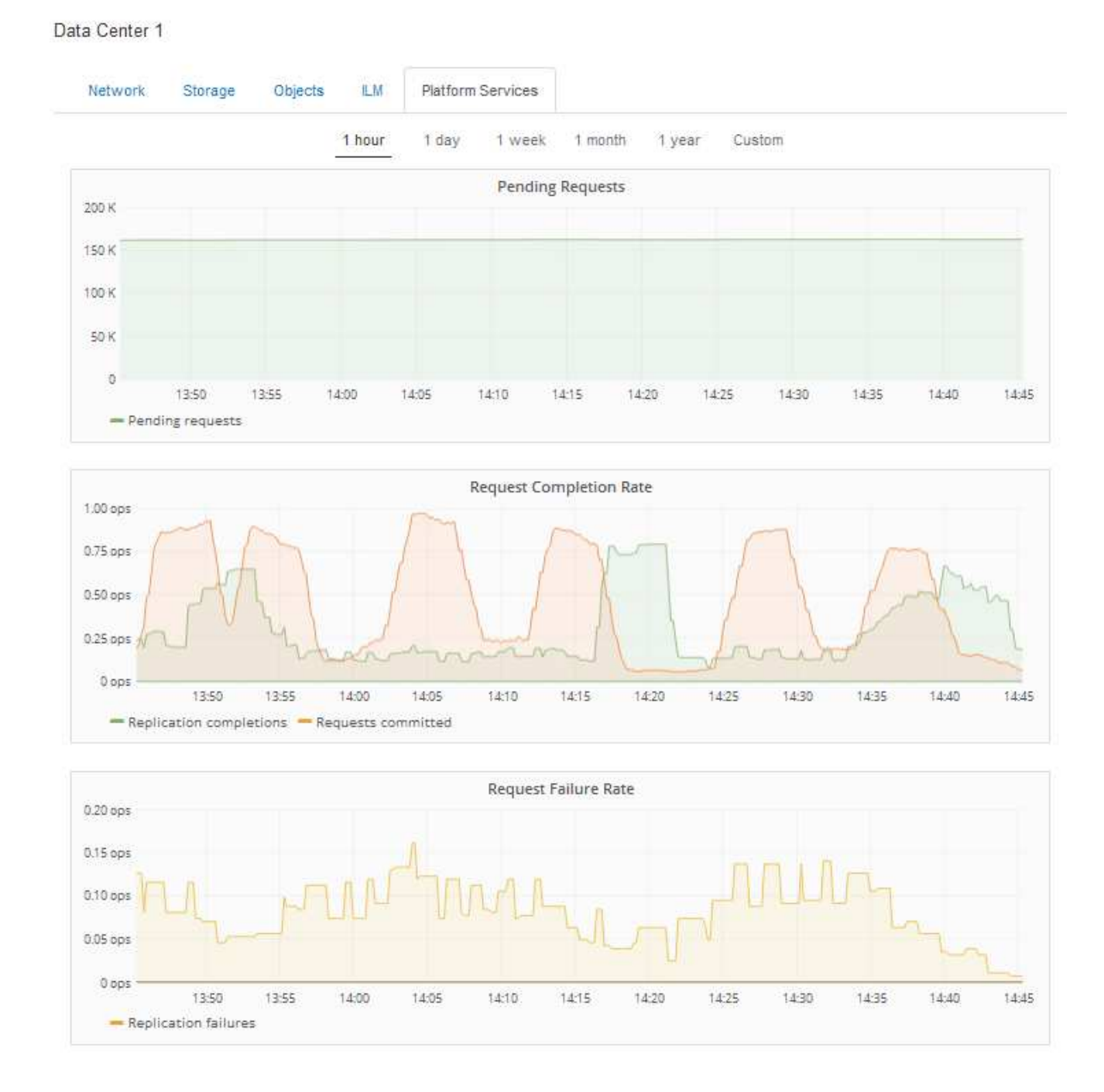

#### **Alerta de servicios de plataforma no disponibles**

La alerta **Servicios de plataforma no disponibles** indica que no se pueden realizar operaciones de servicio de plataforma en un sitio porque hay demasiados nodos de almacenamiento con el servicio RSM en ejecución o disponibles.

El servicio RSM garantiza que las solicitudes de servicio de la plataforma se envíen a sus respectivos extremos.

Para resolver esta alerta, determine qué nodos de almacenamiento del sitio incluyen el servicio RSM. (El servicio RSM está presente en los nodos de almacenamiento que también incluyen el servicio ADC). A continuación, asegúrese de que la mayoría simple de estos nodos de almacenamiento esté en funcionamiento y disponible.

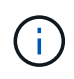

Si se produce un error en más de un nodo de almacenamiento que contiene el servicio RSM de un sitio, perderá las solicitudes de servicio de plataforma pendientes para ese sitio.

#### **Orientación adicional para la solución de problemas para extremos de servicios de la plataforma**

Para obtener información adicional acerca de la solución de problemas de los extremos de servicios de la plataforma, consulte las instrucciones de uso de cuentas de inquilino.

["Usar una cuenta de inquilino"](https://docs.netapp.com/es-es/storagegrid-115/tenant/index.html)

#### **Información relacionada**

["Solución de problemas de monitor"](https://docs.netapp.com/es-es/storagegrid-115/monitor/index.html)

["Configurando la configuración del proxy de almacenamiento"](https://docs.netapp.com/es-es/storagegrid-115/admin/configuring-storage-proxy-settings.html)

#### **Información de copyright**

Copyright © 2024 NetApp, Inc. Todos los derechos reservados. Imprimido en EE. UU. No se puede reproducir este documento protegido por copyright ni parte del mismo de ninguna forma ni por ningún medio (gráfico, electrónico o mecánico, incluidas fotocopias, grabaciones o almacenamiento en un sistema de recuperación electrónico) sin la autorización previa y por escrito del propietario del copyright.

El software derivado del material de NetApp con copyright está sujeto a la siguiente licencia y exención de responsabilidad:

ESTE SOFTWARE LO PROPORCIONA NETAPP «TAL CUAL» Y SIN NINGUNA GARANTÍA EXPRESA O IMPLÍCITA, INCLUYENDO, SIN LIMITAR, LAS GARANTÍAS IMPLÍCITAS DE COMERCIALIZACIÓN O IDONEIDAD PARA UN FIN CONCRETO, CUYA RESPONSABILIDAD QUEDA EXIMIDA POR EL PRESENTE DOCUMENTO. EN NINGÚN CASO NETAPP SERÁ RESPONSABLE DE NINGÚN DAÑO DIRECTO, INDIRECTO, ESPECIAL, EJEMPLAR O RESULTANTE (INCLUYENDO, ENTRE OTROS, LA OBTENCIÓN DE BIENES O SERVICIOS SUSTITUTIVOS, PÉRDIDA DE USO, DE DATOS O DE BENEFICIOS, O INTERRUPCIÓN DE LA ACTIVIDAD EMPRESARIAL) CUALQUIERA SEA EL MODO EN EL QUE SE PRODUJERON Y LA TEORÍA DE RESPONSABILIDAD QUE SE APLIQUE, YA SEA EN CONTRATO, RESPONSABILIDAD OBJETIVA O AGRAVIO (INCLUIDA LA NEGLIGENCIA U OTRO TIPO), QUE SURJAN DE ALGÚN MODO DEL USO DE ESTE SOFTWARE, INCLUSO SI HUBIEREN SIDO ADVERTIDOS DE LA POSIBILIDAD DE TALES DAÑOS.

NetApp se reserva el derecho de modificar cualquiera de los productos aquí descritos en cualquier momento y sin aviso previo. NetApp no asume ningún tipo de responsabilidad que surja del uso de los productos aquí descritos, excepto aquello expresamente acordado por escrito por parte de NetApp. El uso o adquisición de este producto no lleva implícita ninguna licencia con derechos de patente, de marcas comerciales o cualquier otro derecho de propiedad intelectual de NetApp.

Es posible que el producto que se describe en este manual esté protegido por una o más patentes de EE. UU., patentes extranjeras o solicitudes pendientes.

LEYENDA DE DERECHOS LIMITADOS: el uso, la copia o la divulgación por parte del gobierno están sujetos a las restricciones establecidas en el subpárrafo (b)(3) de los derechos de datos técnicos y productos no comerciales de DFARS 252.227-7013 (FEB de 2014) y FAR 52.227-19 (DIC de 2007).

Los datos aquí contenidos pertenecen a un producto comercial o servicio comercial (como se define en FAR 2.101) y son propiedad de NetApp, Inc. Todos los datos técnicos y el software informático de NetApp que se proporcionan en este Acuerdo tienen una naturaleza comercial y se han desarrollado exclusivamente con fondos privados. El Gobierno de EE. UU. tiene una licencia limitada, irrevocable, no exclusiva, no transferible, no sublicenciable y de alcance mundial para utilizar los Datos en relación con el contrato del Gobierno de los Estados Unidos bajo el cual se proporcionaron los Datos. Excepto que aquí se disponga lo contrario, los Datos no se pueden utilizar, desvelar, reproducir, modificar, interpretar o mostrar sin la previa aprobación por escrito de NetApp, Inc. Los derechos de licencia del Gobierno de los Estados Unidos de América y su Departamento de Defensa se limitan a los derechos identificados en la cláusula 252.227-7015(b) de la sección DFARS (FEB de 2014).

#### **Información de la marca comercial**

NETAPP, el logotipo de NETAPP y las marcas que constan en <http://www.netapp.com/TM>son marcas comerciales de NetApp, Inc. El resto de nombres de empresa y de producto pueden ser marcas comerciales de sus respectivos propietarios.